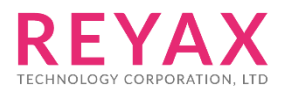

# **RYUW122 AT COMMAND GUIDE**

# **THE NOTIFICATION OF USING AT COMMAND**

- 1. The RYUW122 can set as role of "ANCHOR" or "TAG". The distance value will be output through ANCHOR, and the data transmission can be bidirectional.
- 2. First you must use the AT+MODE command to set the module as ANCHOR or TAG.
- 3. Use "AT+NETWORKID" to set the UWB network group. Only those that set with the same NETWORK ID can communicate with each other.
- 4. Use "AT+ADDRESS"to set a unique Address.
- 5. Use "AT+CPIN"to set the UWB network encryption password. Only those that set with the same encryption password can be decoded correctly.
- 6. If you want to transmit data to ANCHOR from TAG, You must use AT+TAG\_SEND command.
- 7. If you want to transmit data to TAG from ANCHOR and obtain the distance, You must use AT+ANCHOR\_SEND command.
- 8. When TAG is set to the parameter of "AT+TAGD" for power-saving purpose, the "AT+TAG\_SEND" and "AT+ANCHOR\_SEND" command under the ANCHOR must match the RF duty cycle of TAG.

# **NETWORK STRUCTURE**

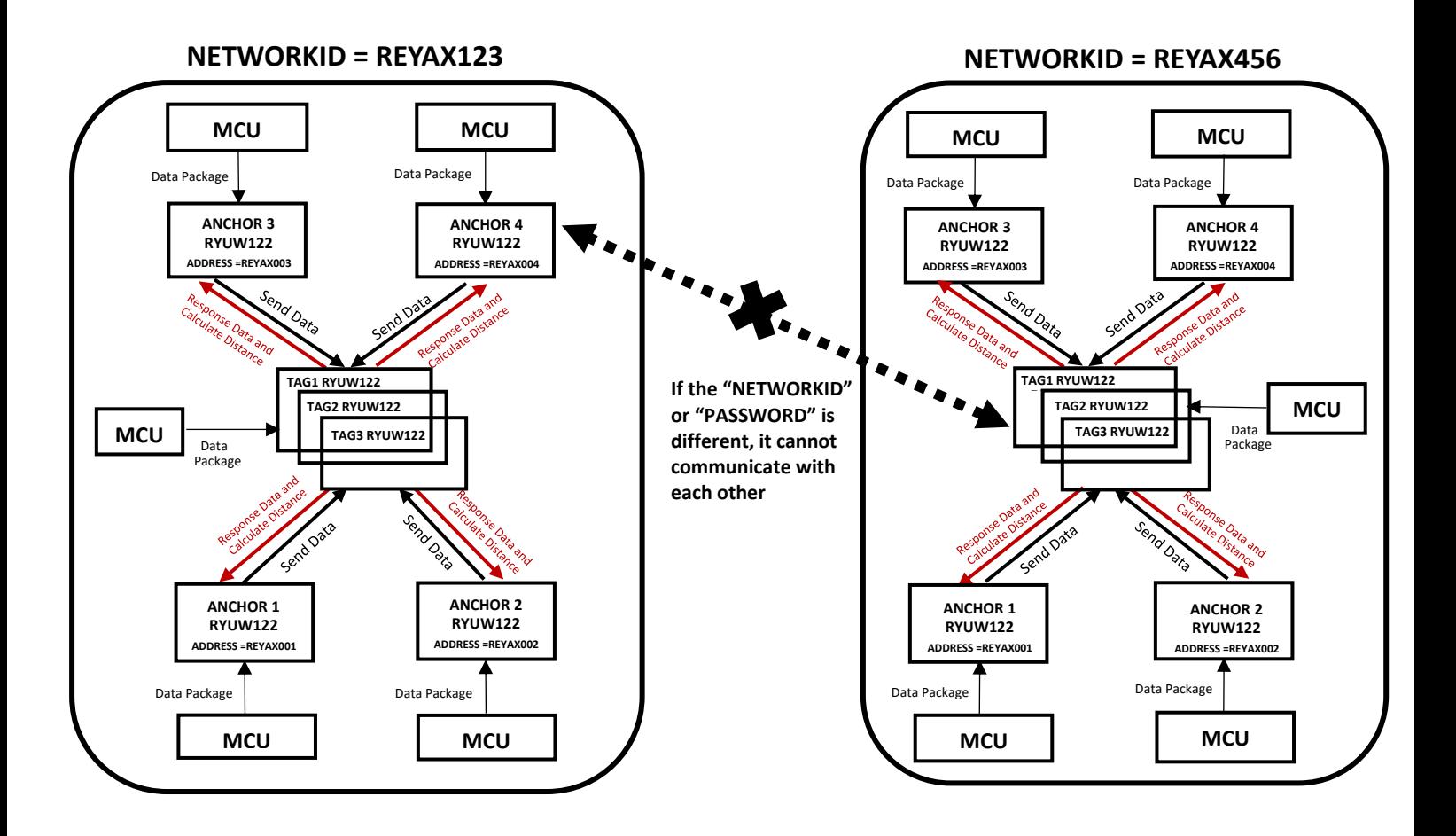

# **AT Command Set**

It is required to key in "enter" or " $\lceil \cdot \rceil$ " in the end of all AT Commands. Add" ? "in the end of the commands to ask the current setting value. It is required to wait until the module replies  $+OK$  so that you can execute the next AT command.

### **1. AT** Test if the module can respond to Commands.

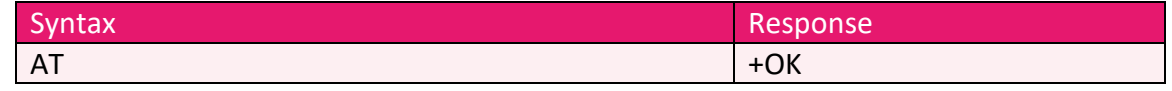

#### **2. Software RESET**

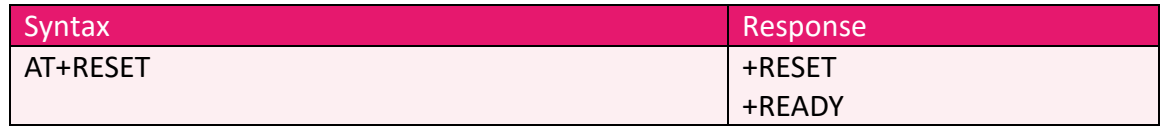

### **3. AT+MODE** Set the wireless work mode.

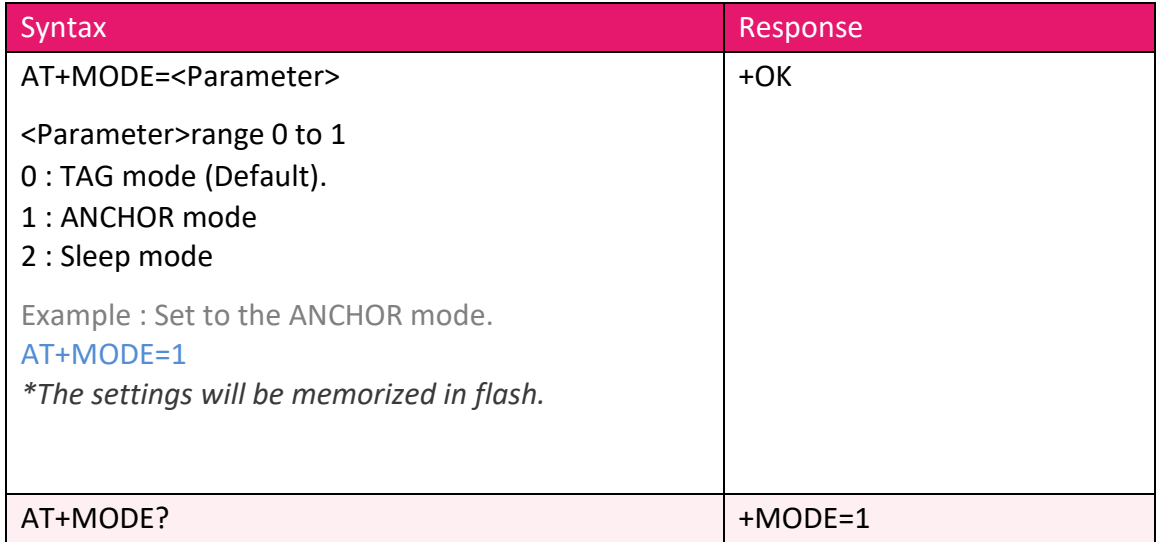

#### **4. AT+IPR** Set the UART baud rate.

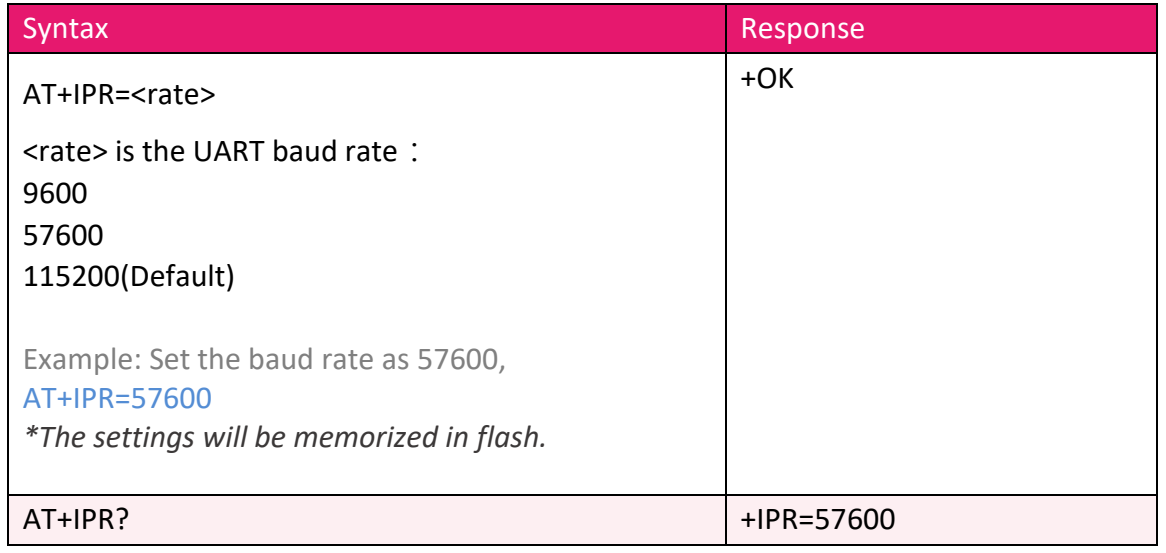

#### **5. AT+ CHANNEL** Set RF Channel. -

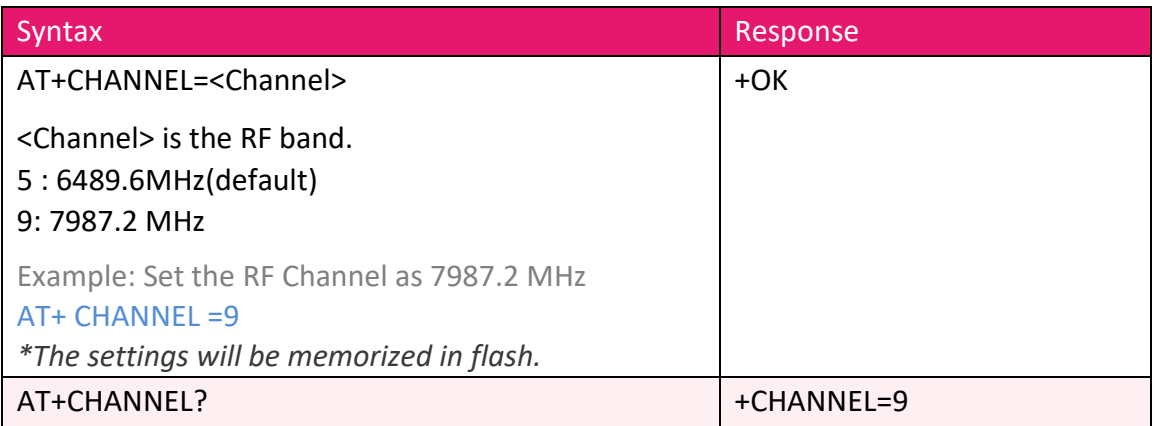

### **6. AT+BANDWIDTH** Set the RF Bandwidth

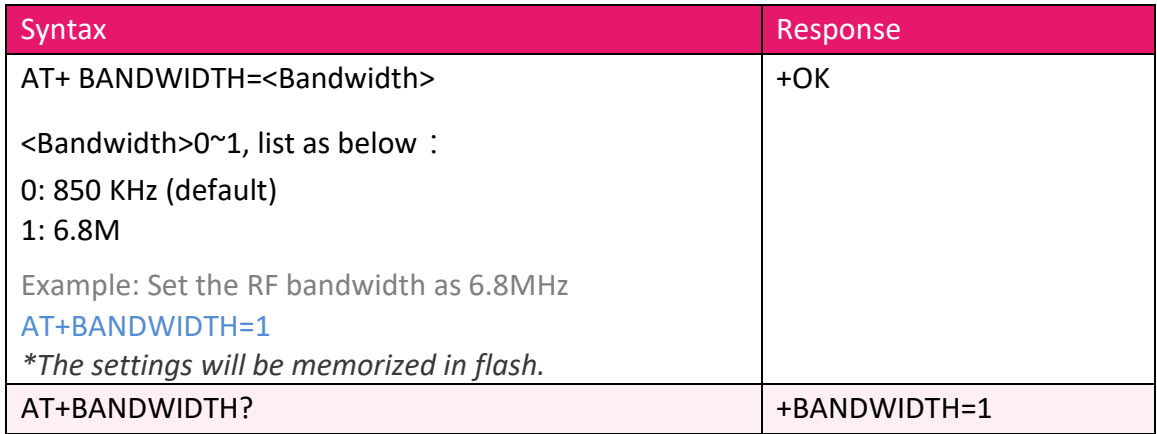

#### **7. AT+NETWORKID** Set the network ID.

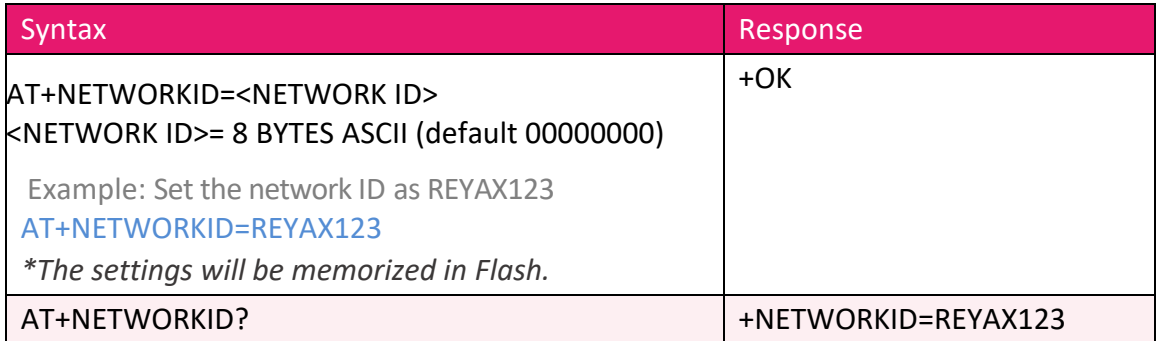

### **8. AT+ADDRESS** Set the ADDRESS ID of module.

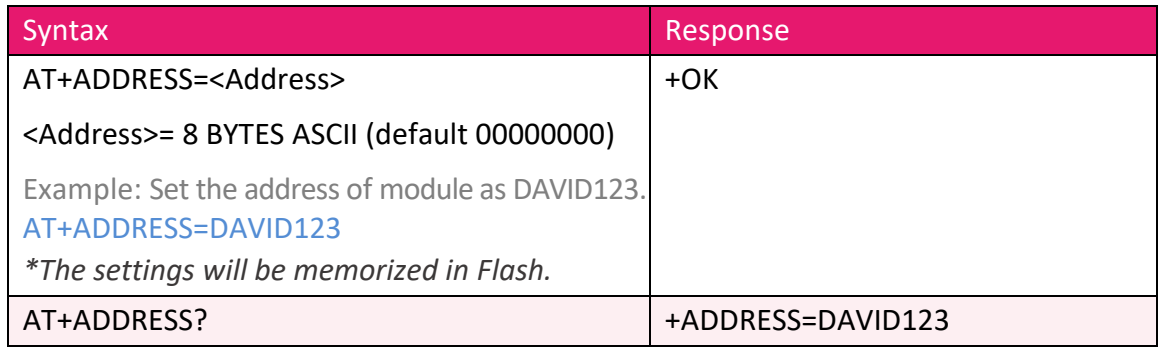

# **9. AT+UID?** 96bit Unique ID of module.

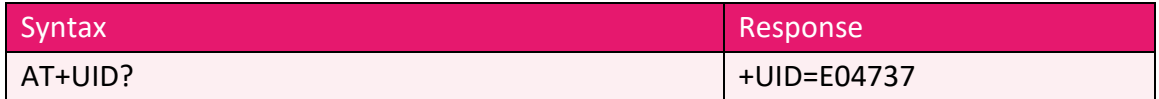

**10. AT+CPIN** Set the AES128 password of the network.

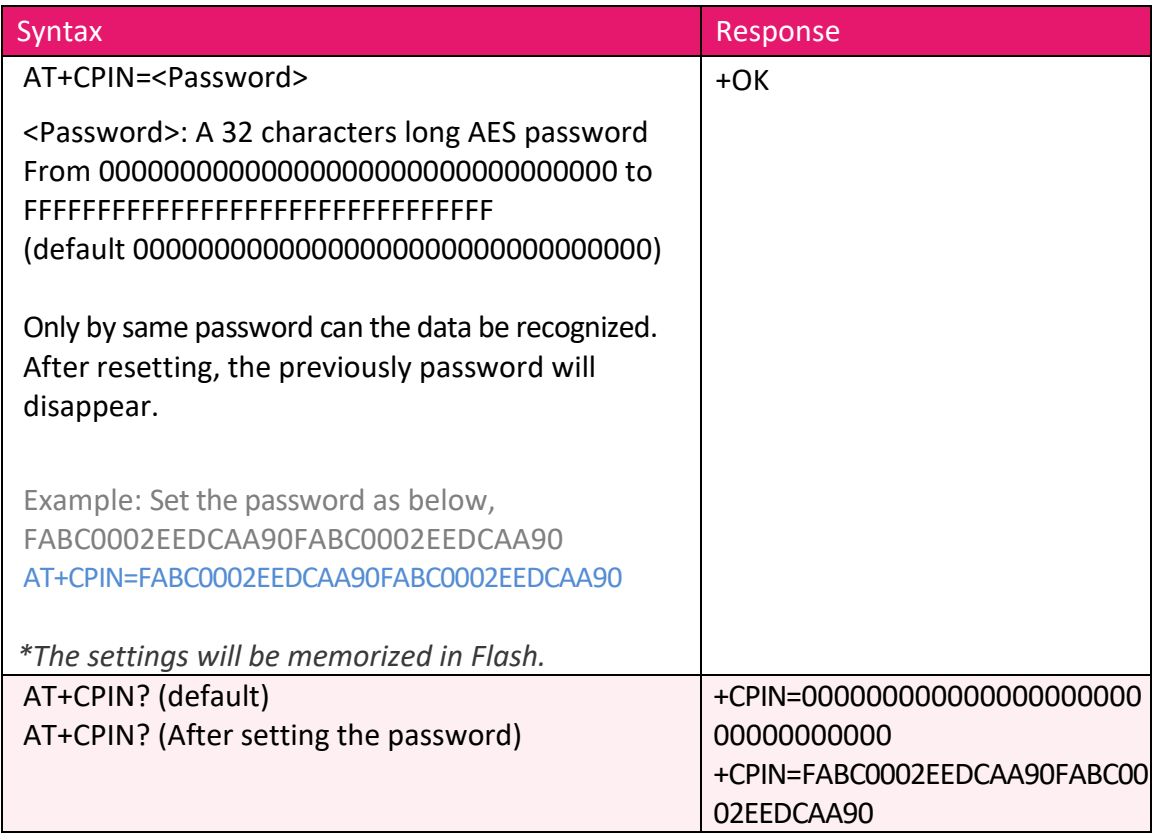

# **11. AT+TAGD** Set the parameters of TAG RF duty cycle

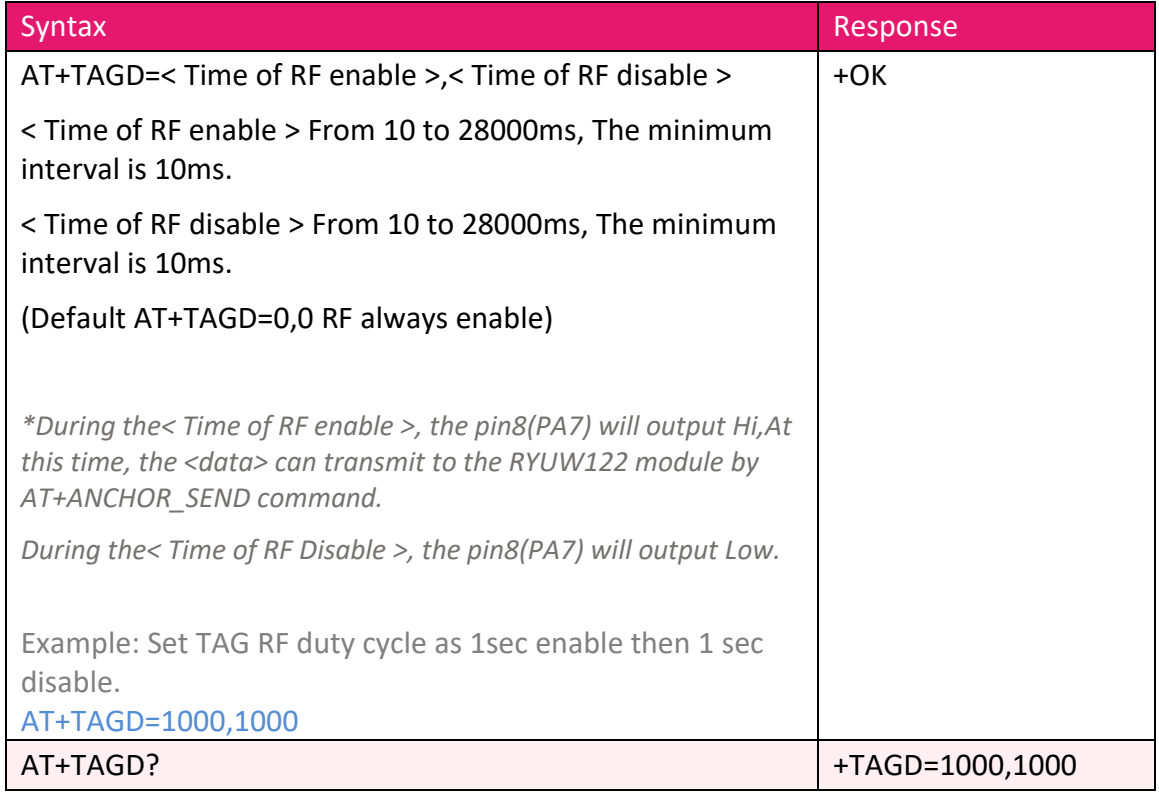

# **12. AT+ANCHOR\_SEND** Send data to the appointed address

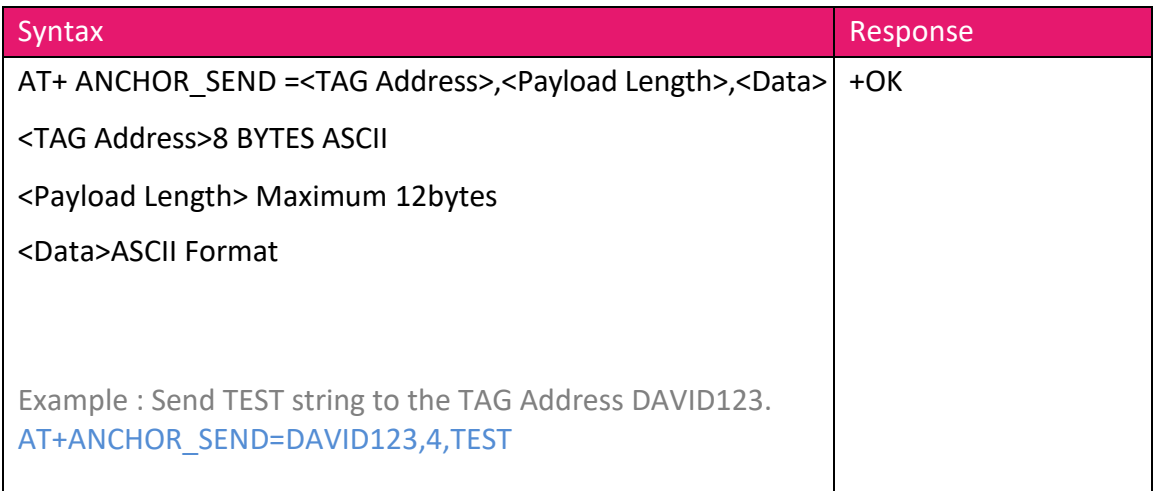

# **13. AT+TAG\_SEND** Send data to the module and wait for the anchor to read it.

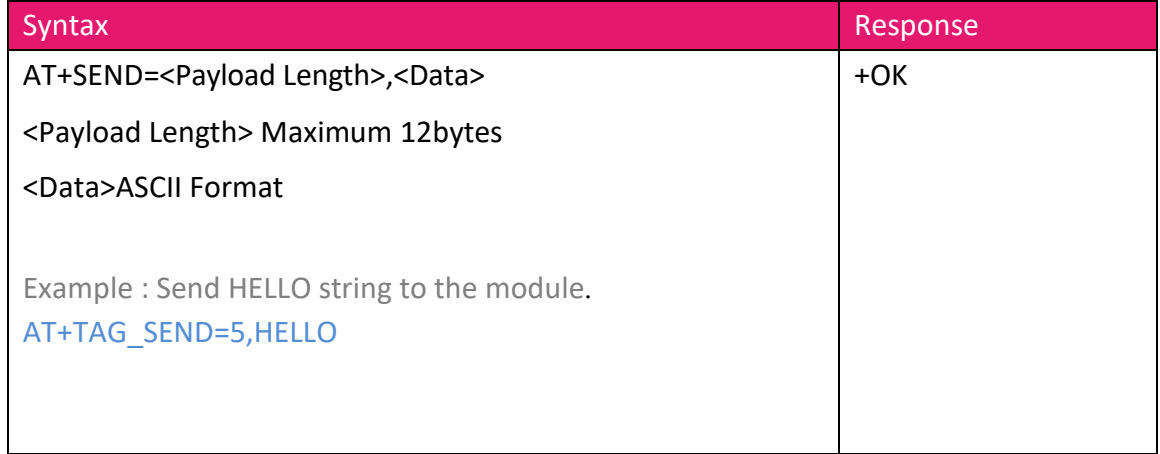

#### 14. **+ANCHOR\_RCV** Show the received data of ANCHOR actively.

#### Response

+ANCHOR\_RCV=<TAG Address>,< PAYLOAD LENGTH>,<TAGDATA>,<DISTANCE>

< TAG Address > 8 BYTES ASCII TAG Address

< PAYLOAD LENGTH > From 0 to 12

<TAG DATA> ASCll Format Data

< DISTANCE > The distance between ANCHOR and TAG in cm,The minimum output value is 0cm.

Example: ANCHOR received the Address DAVID123 send 5 bytes data,

Content is HELLO string, Distance is 40cm, It will show as below.

+ANCHOR\_RCV=DAVID123,5,HELLO,40 cm

#### 15. **+TAG\_RCV** Show the received data of TAG actively.

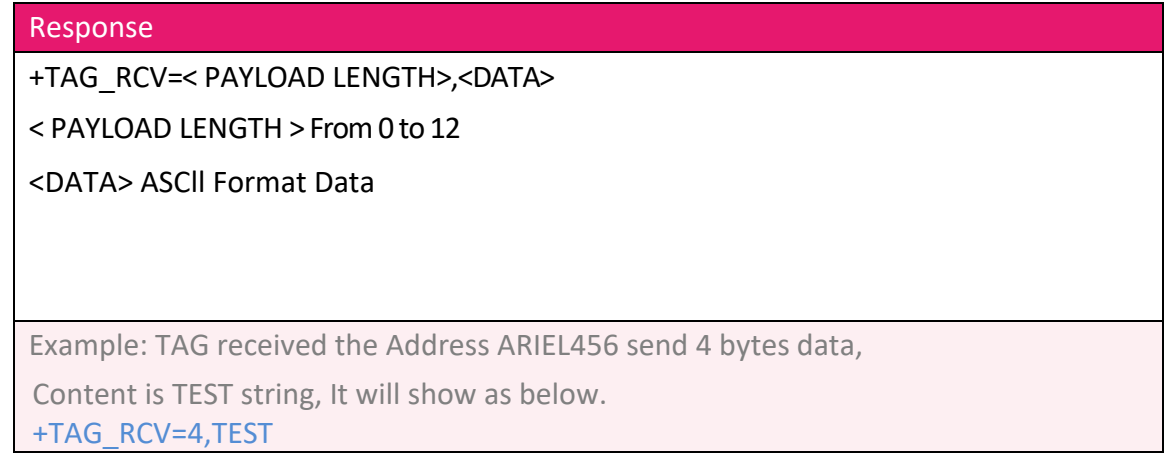

#### **16. AT+CAL** Distance Calibration

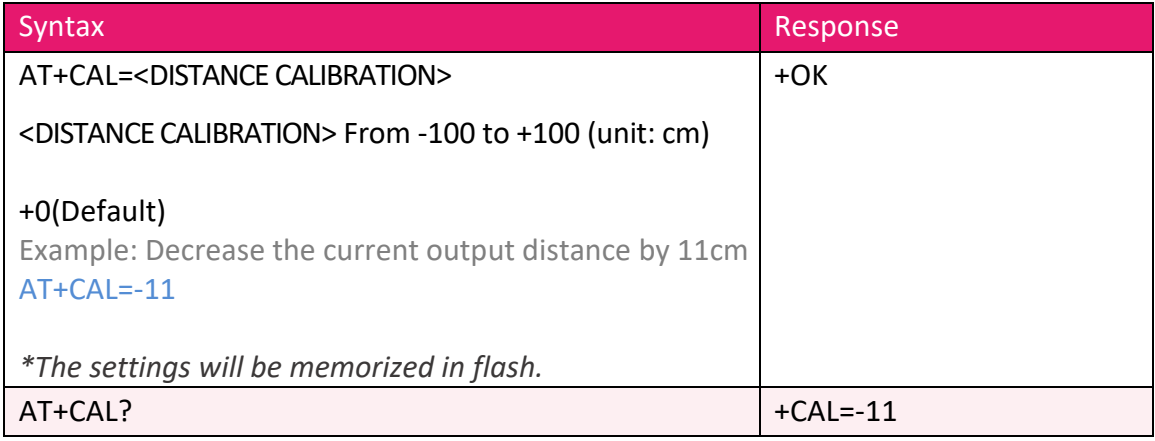

# **17. AT+VER?** To inquire the firmware version.

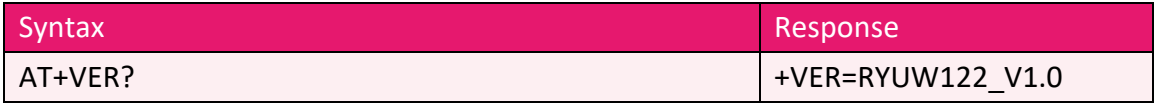

# **18. Other messages**

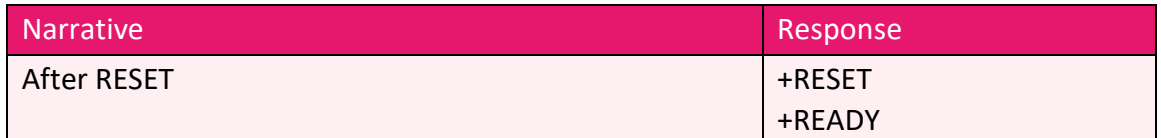

#### **19. Error result codes**

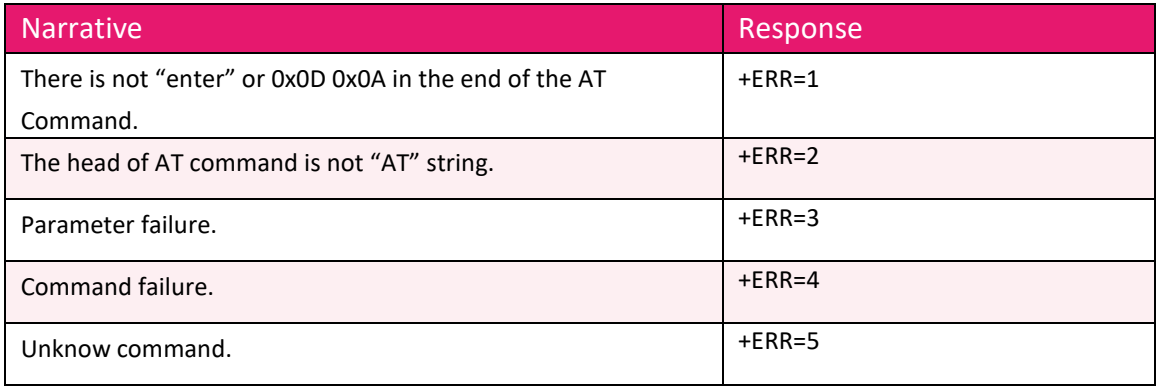

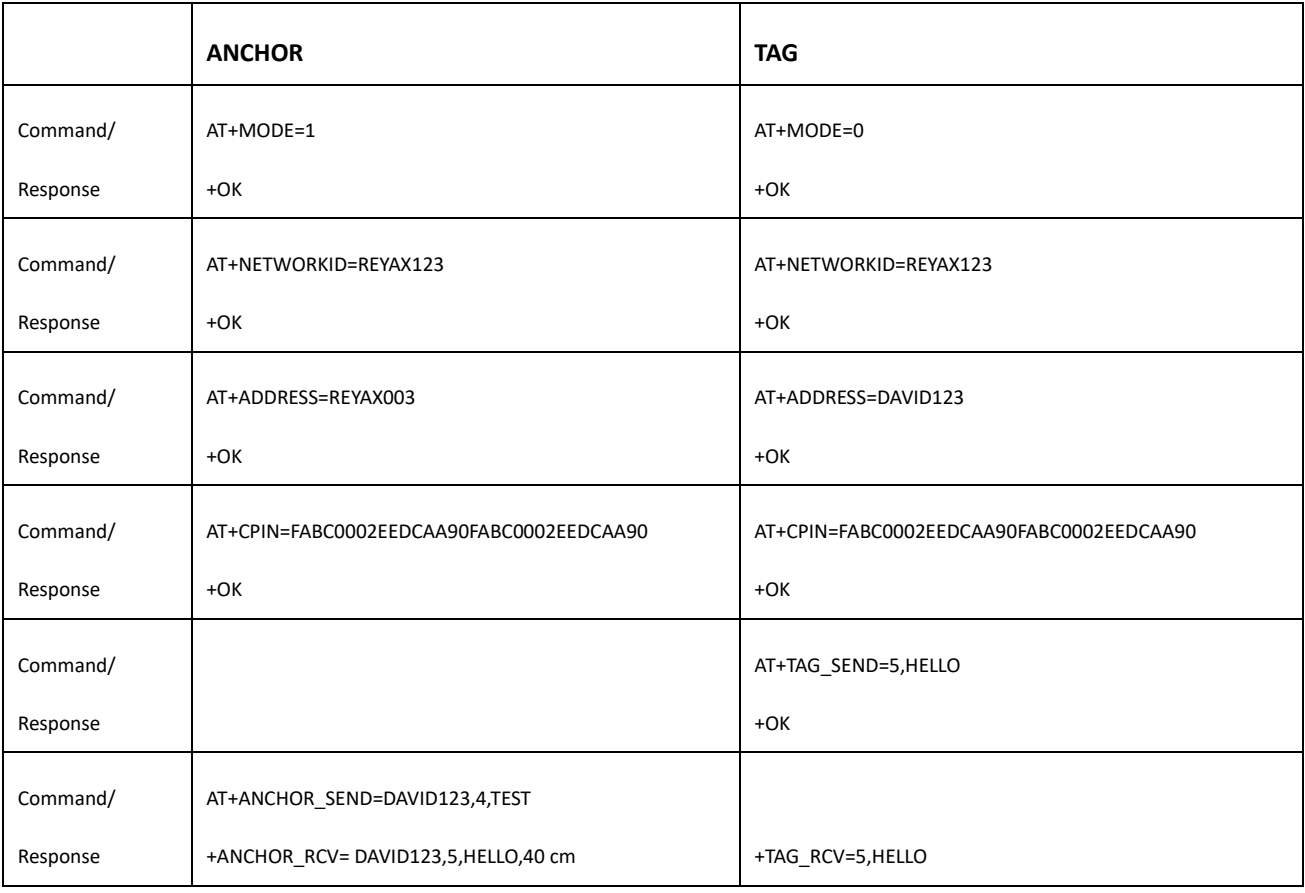

# **Basic Command Example**

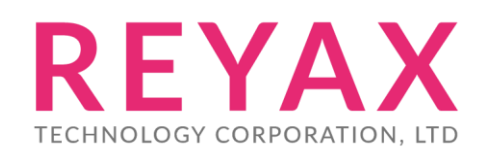

**E-mail:** [sales@reyax.com](mailto:sales@reyax.com) **Website:** [http://reyax.com](http://reyax.com/)